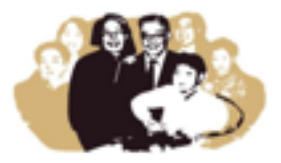

**Confidential** 

# Aliレジ使用マニュアル Le Shanghai LLC作成 2016/03/30

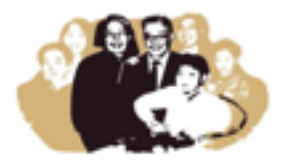

#### **Confidential**

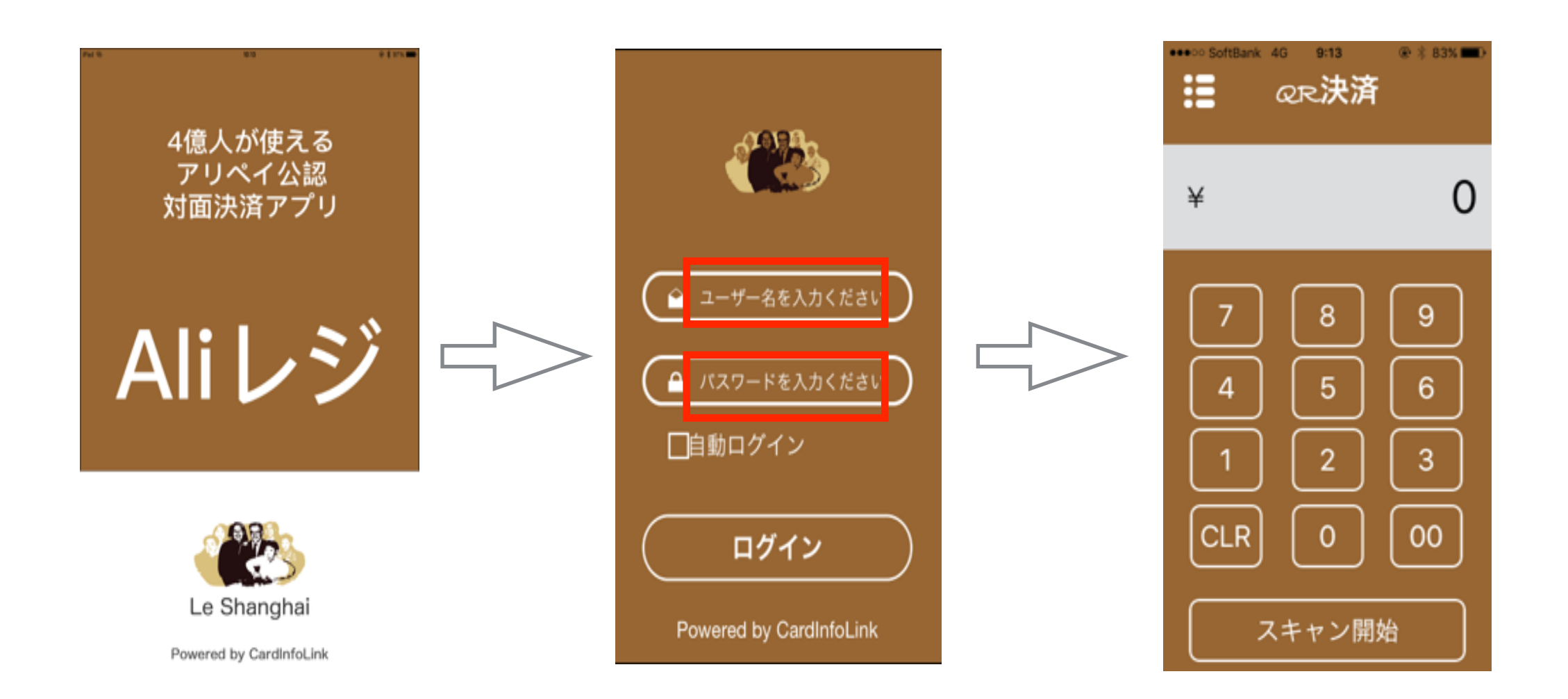

## アプリケーションを立ち上げID/PWを入力下さい

#### <http://www.pgyer.com/7Cxv>

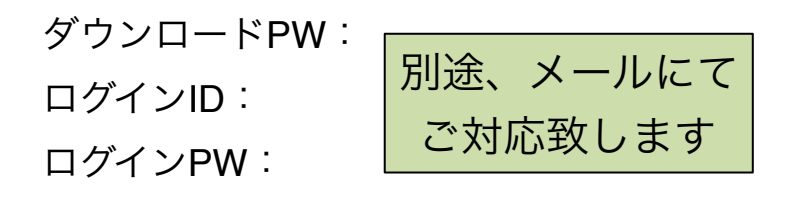

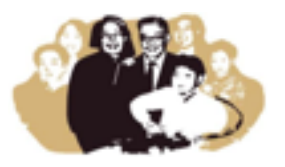

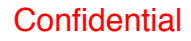

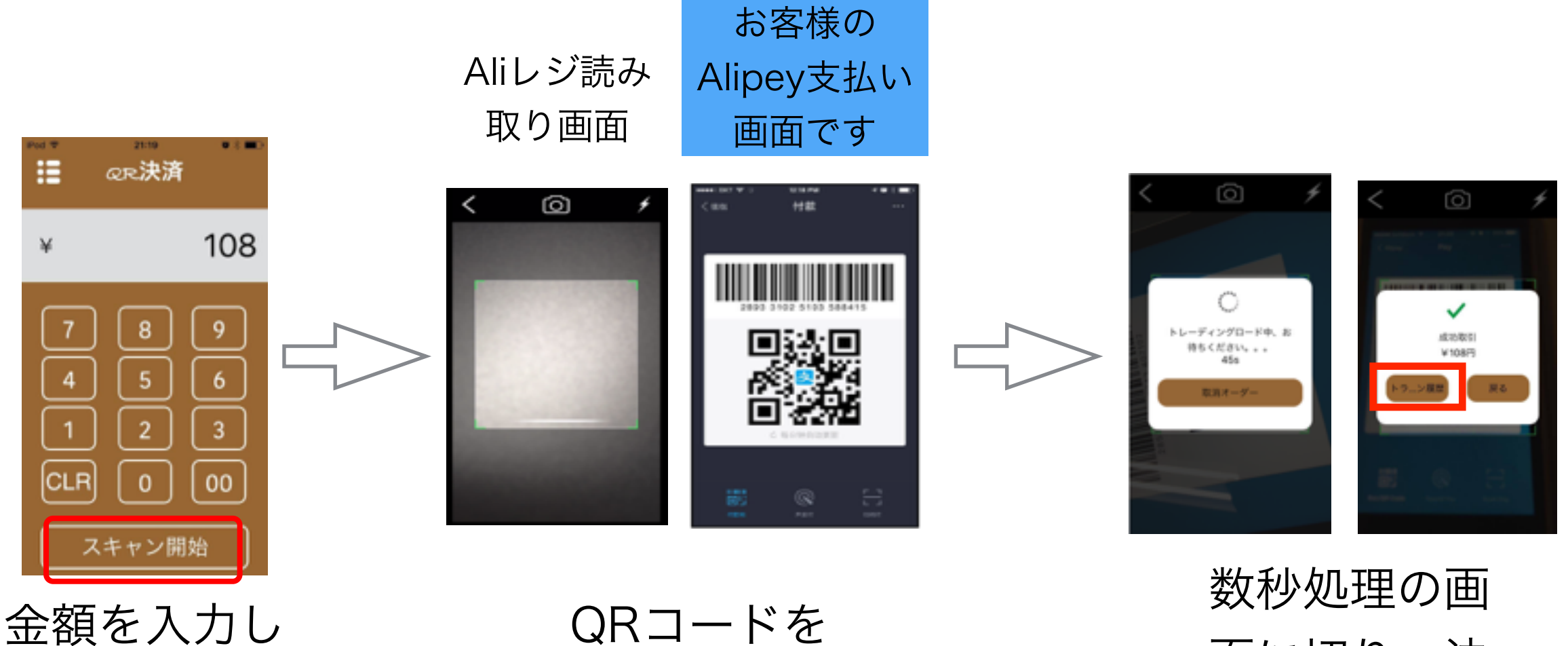

スキャン開始

読み取ります

面に切り、決 済完了です トランザクション履 歴から過去のレコー

ドを確認できます

### ファンクション Aliレジ

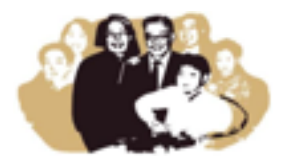

**Confidential** 

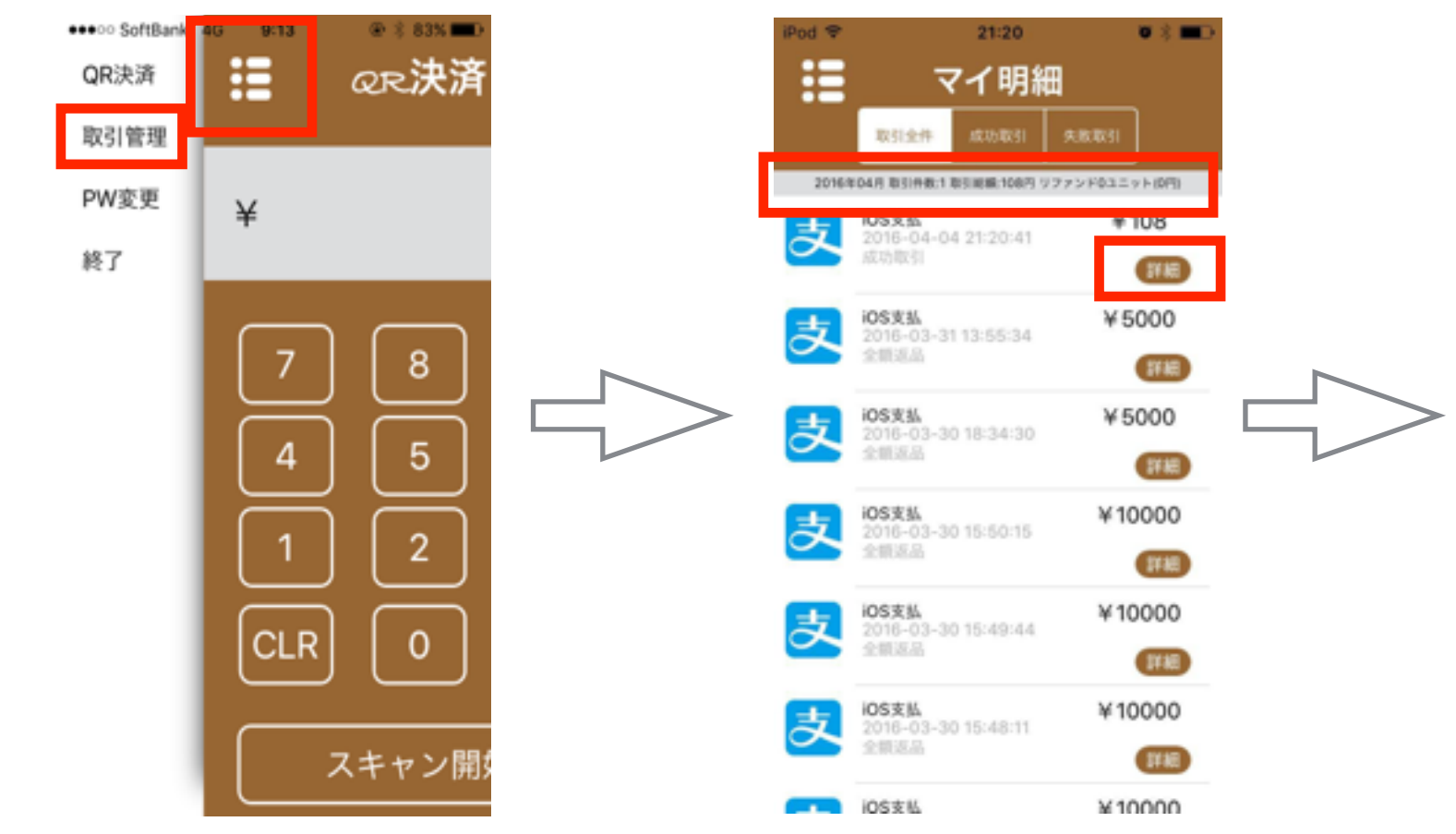

サイドメニュー を開くと ・取引管理 ・PW変更など ファンクション 切替ができます

「取引管理」に 入ると、 取引件数/リファ ンド件数 が確認頂けます

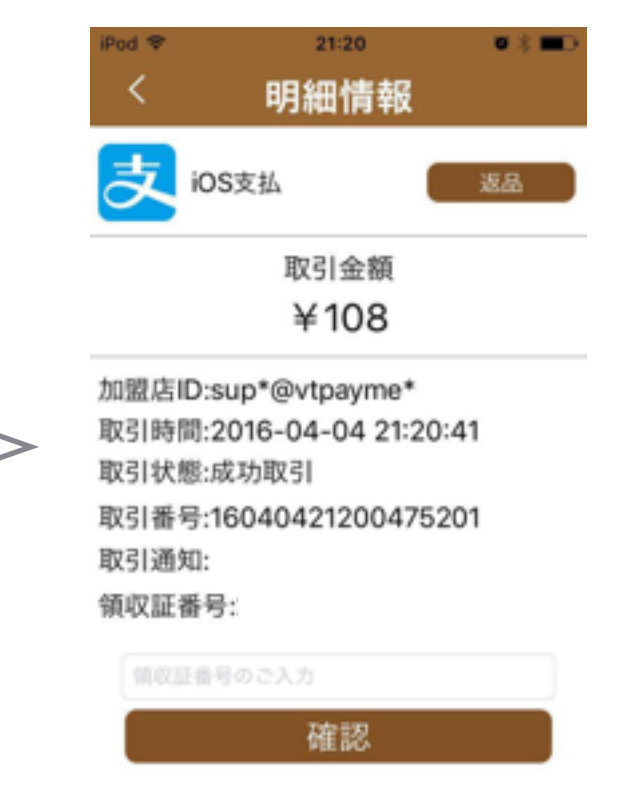

明細画面の詳細 を開くと ・金額 ・取引時間 ・取引番号 を確認頂けます

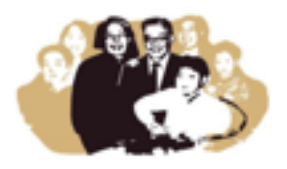

領収書番号入力 の部分にPOSで 出力させたレシー ト番号を入力し、 データ紐付けを 行います

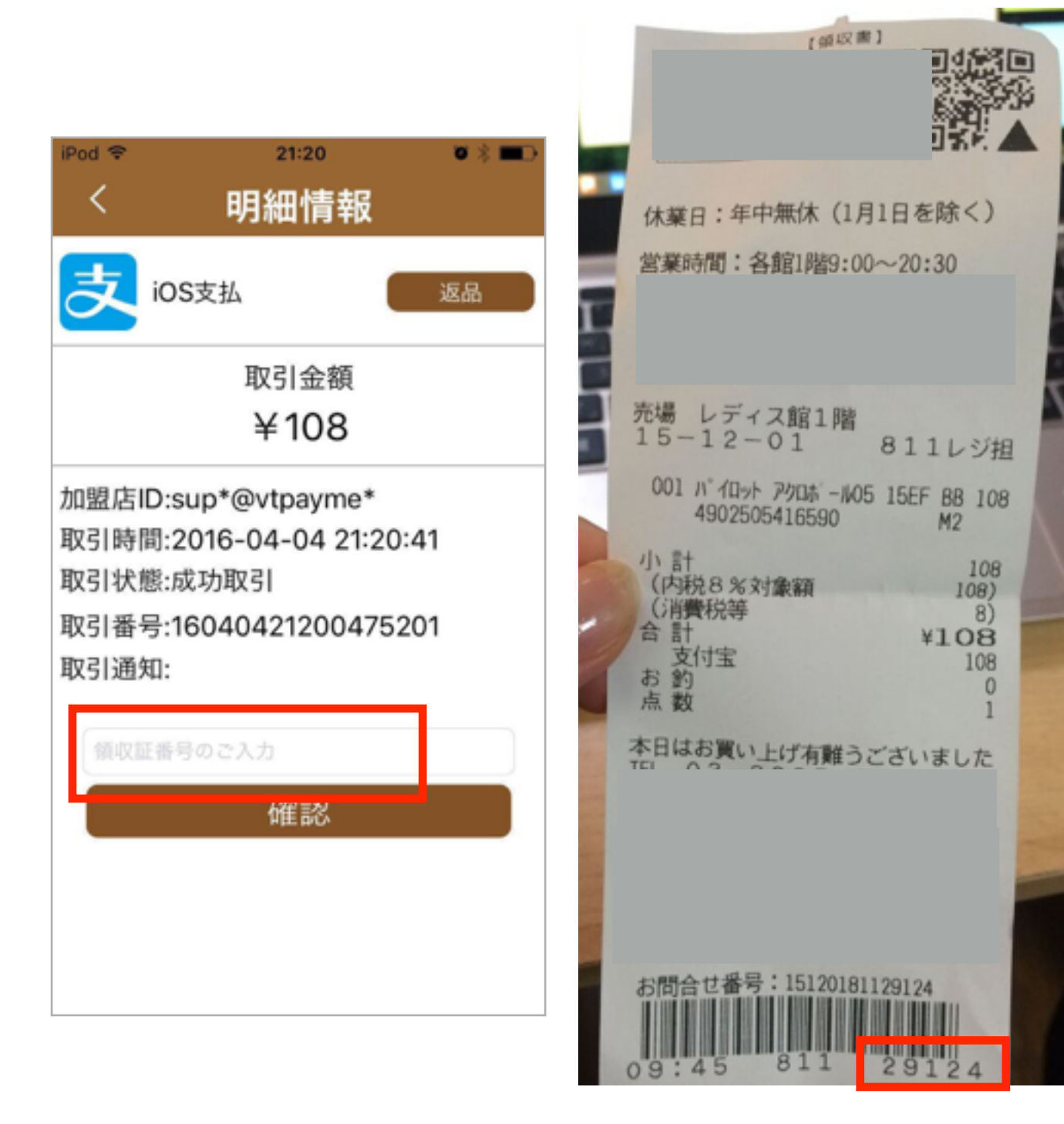

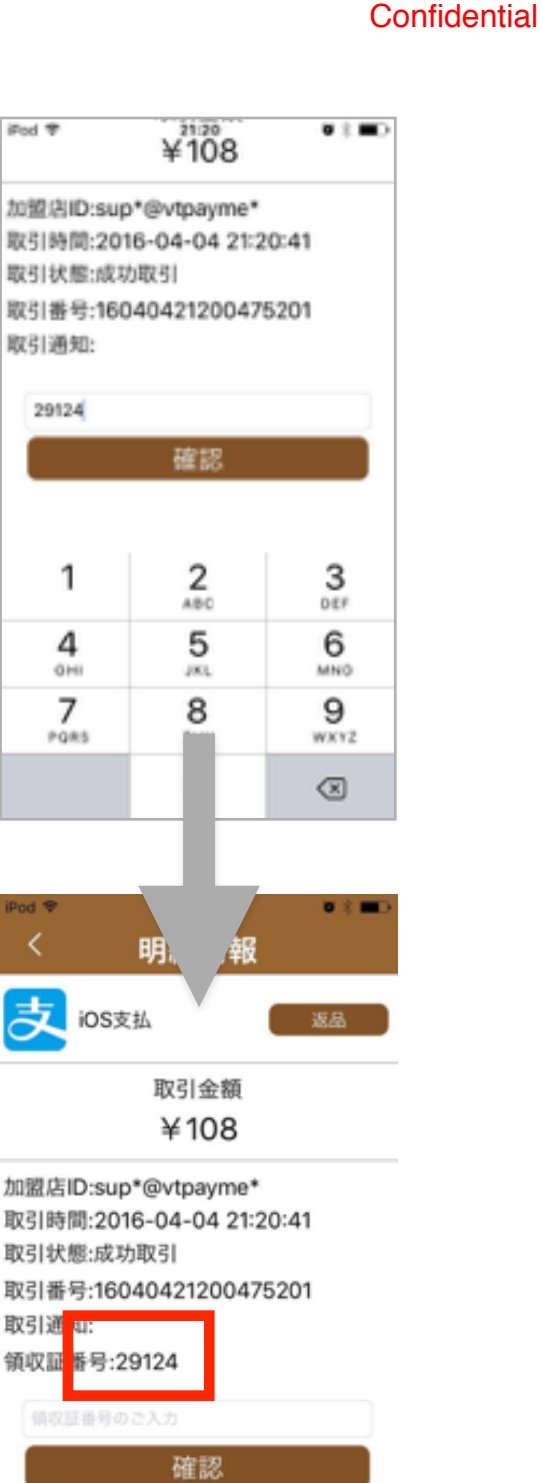

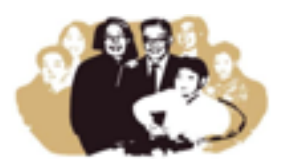

#### **Confidential**

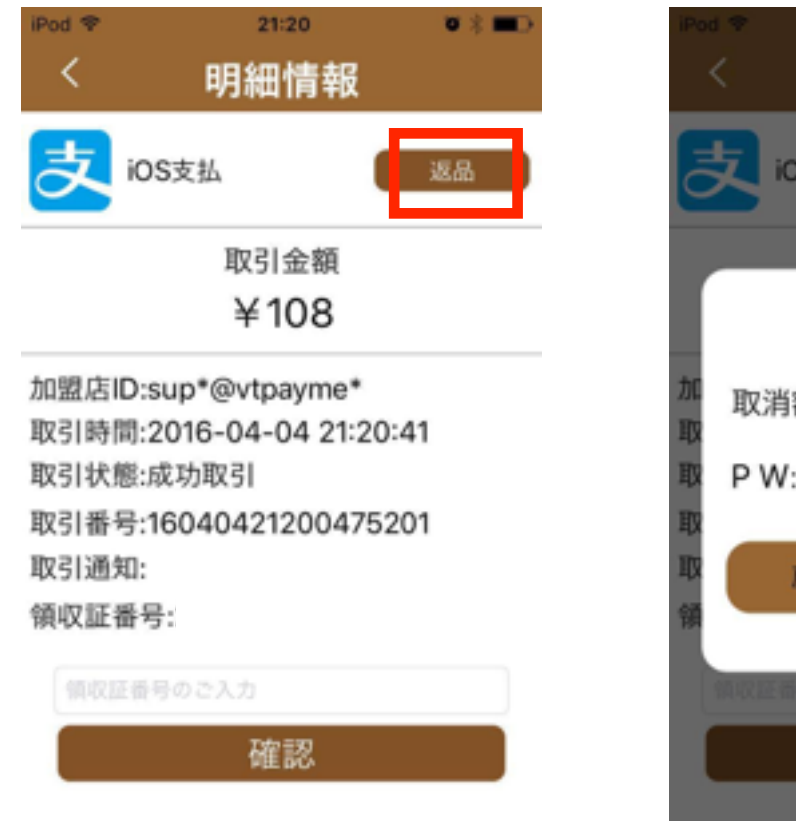

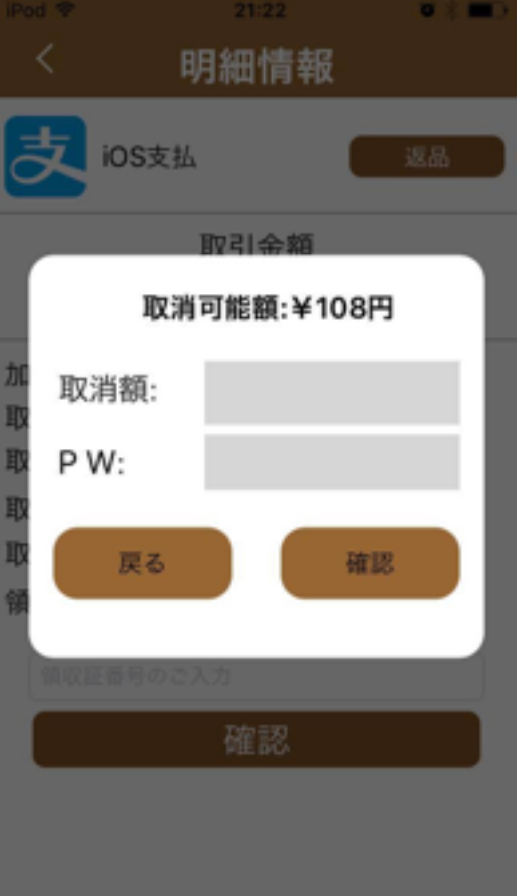

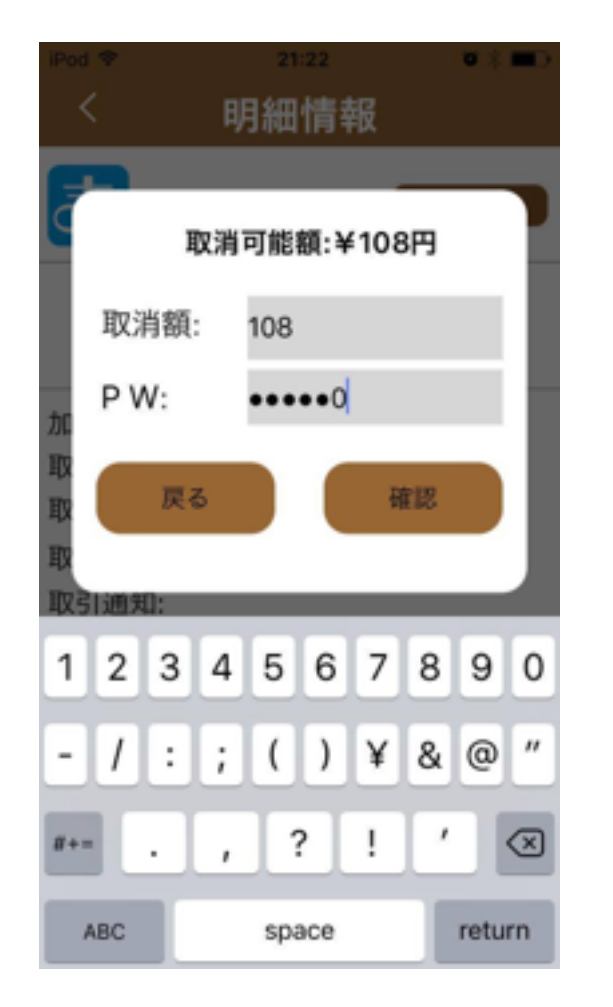

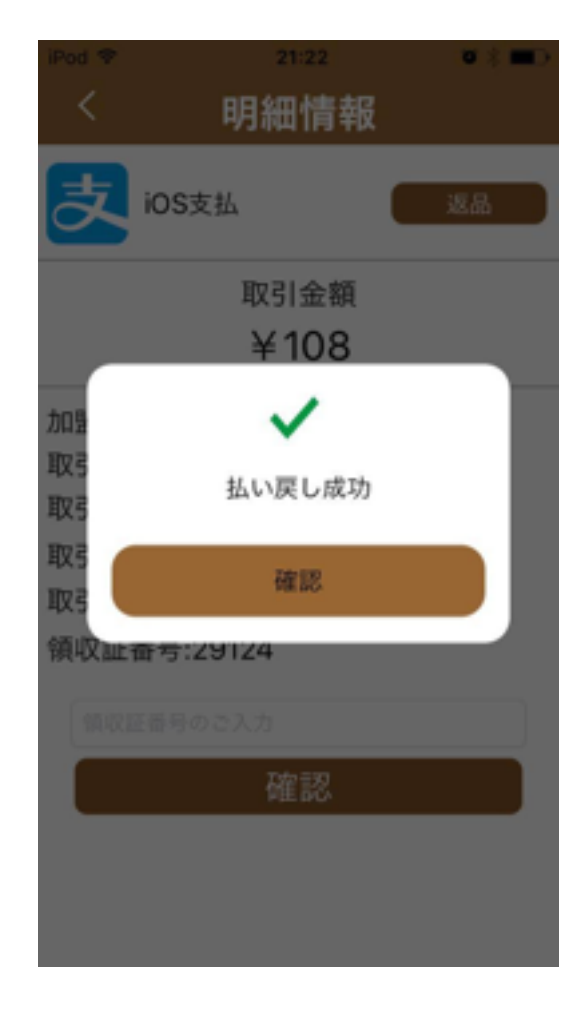

領収書明細の返品ボタ ンから処理を行います

決済した額と同じ額で

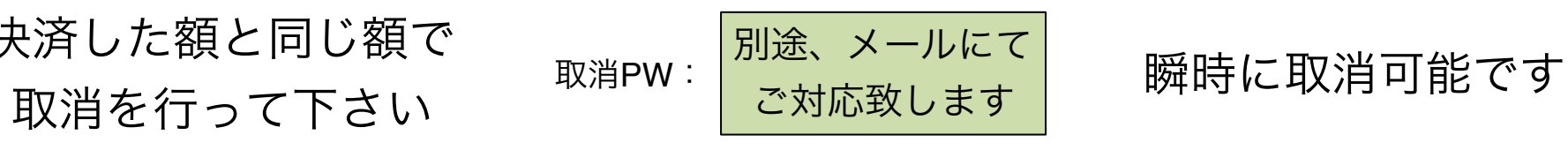